# **This is your presentation title**

### **Instructions for use**

#### **EDIT IN GOOGLE SLIDES**

Click on the button under the presentation preview that says "Use as Google Slides Theme".

You will get a copy of this document on your Google Drive and will be able to edit, add or delete slides.

You have to be signed in to your Google account.

#### **EDIT IN POWERPOINT®**

Click on the button under the presentation preview that says "Download as PowerPoint template". You will get a .pptx file that you can edit in PowerPoint.

Remember to download and install the fonts used in this presentation (you'll find the links to the font files needed in the Presentation design slide)

*More info on how to use this template at www.slidescarnival.com/help-use-presentation-template*

*This template is free to use under Creative Commons Attribution license. You can keep the Credits slide or mention SlidesCarnival and other resources used in a slide footer.*

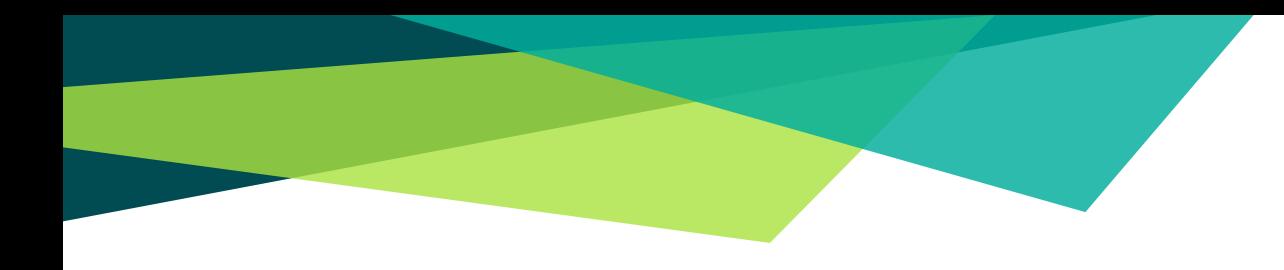

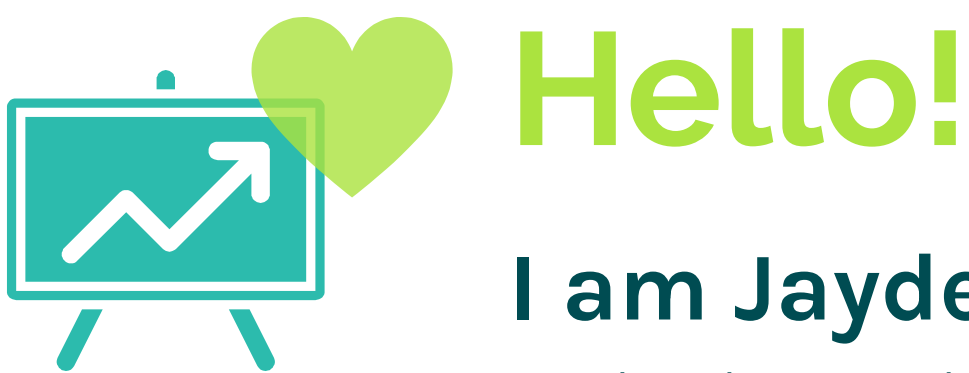

# **I am Jayden Smith**

I am here because I love to give presentations. You can find me at @username

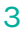

## **TRANSITION HEADLINE**

**1.**

**Let's start with the first set of slides**

*Quotations are commonly printed as a means of inspiration and to invoke philosophical thoughts from the reader.*

**"**

### **This is a slide title**

Here you have a list of items And some text But remember not to overload your slides with content

Your audience will listen to you or read the content, but won't do both.

# **Big concept**

Bring the attention of your audience over a key concept using icons or illustrations

### **You can also split your content**

### **White**

Is the color of milk and fresh snow, the color produced by the combination of all the colors of the visible spectrum.

### **Black**

Is the color of coal, ebony, and of outer space. It is the darkest color, the result of the absence of or complete absorption of light.

### **In two or three columns**

#### **Yellow**

Is the color of gold, butter and ripe lemons. In the spectrum of visible light, yellow is found between green and orange.

#### **Blue**

Is the colour of the clear sky and the deep sea. It is located between violet and green on the optical spectrum.

#### **Red**

Is the color of blood, and because of this it has historically been associated with sacrifice, danger and courage.

### **A picture is worth a thousand words**

A complex idea can be conveyed with just a single still image, namely making it possible to absorb large amounts of data quickly.

### **Want big impact? Use big image.**

### **Use charts to explain your ideas**

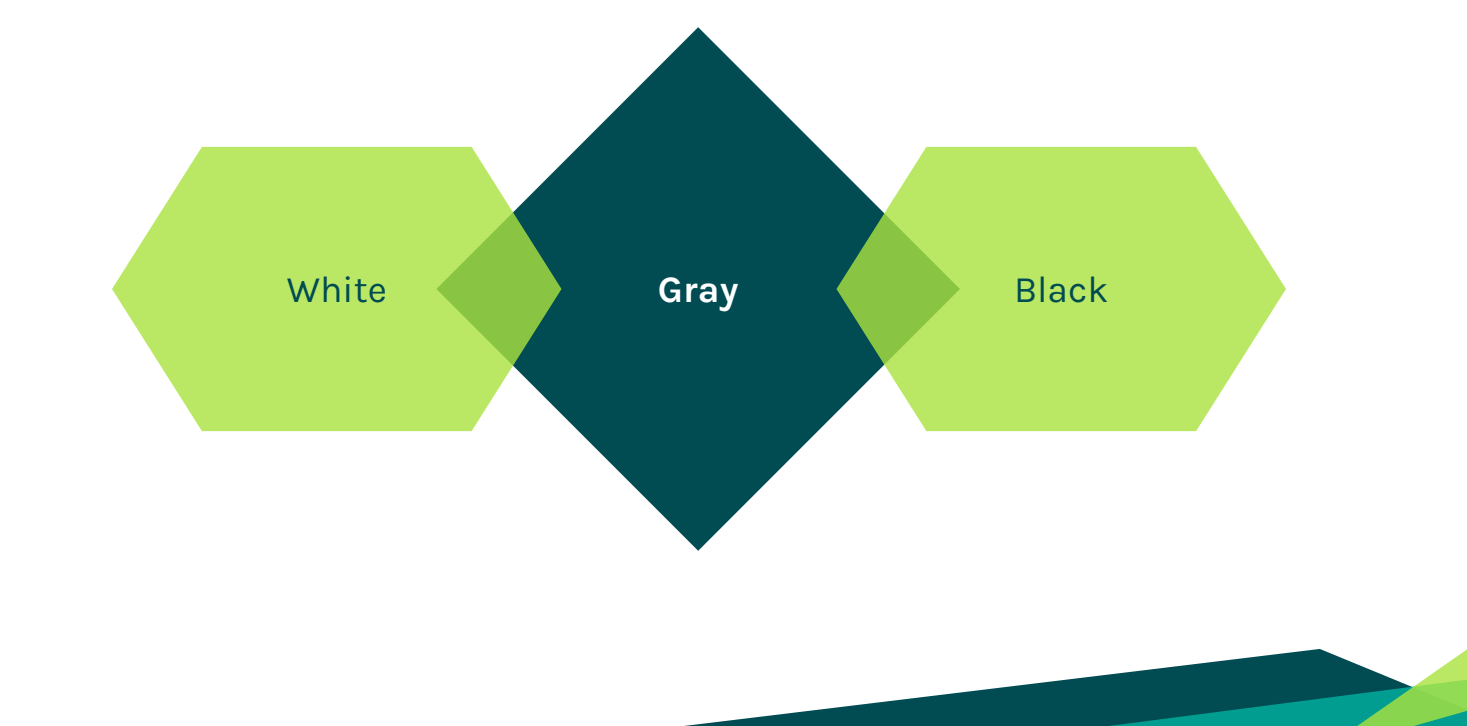

### **And tables to compare data**

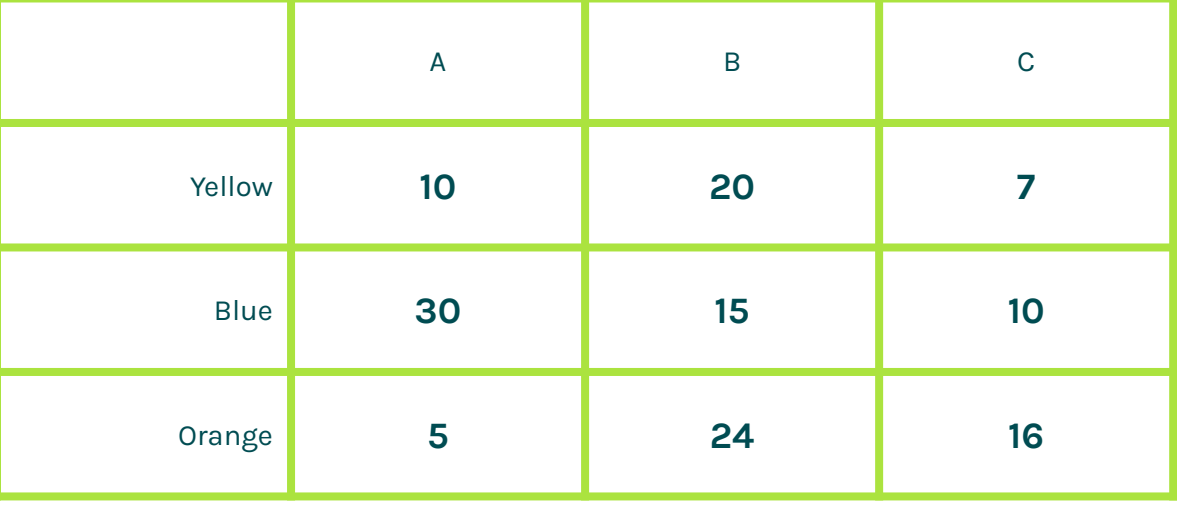

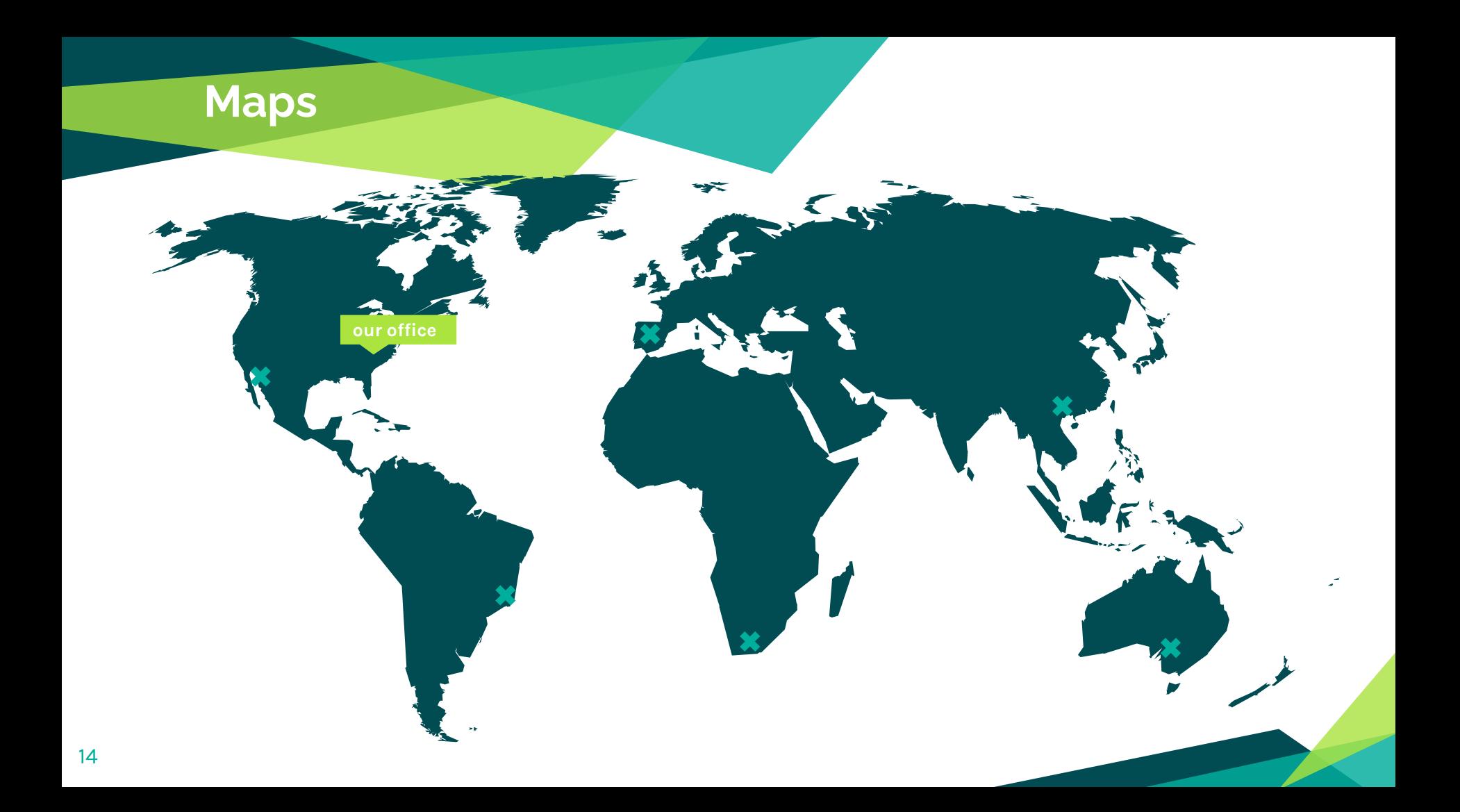

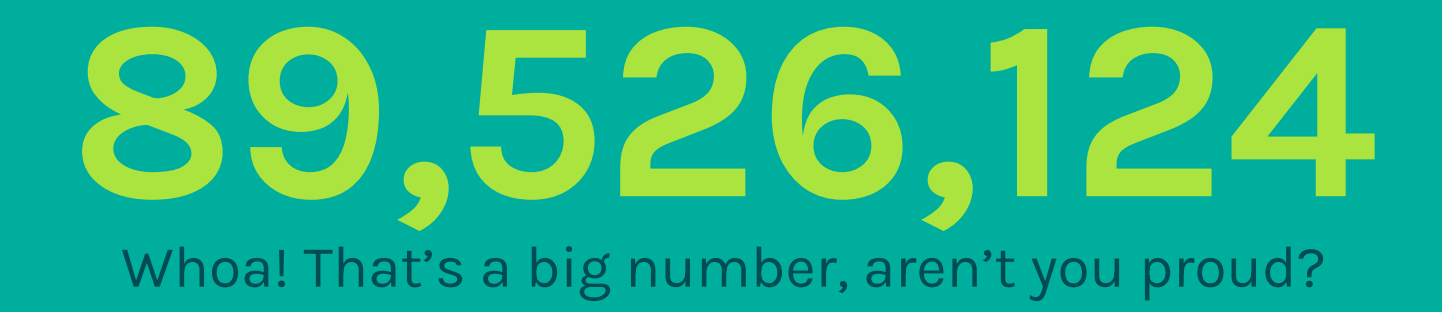

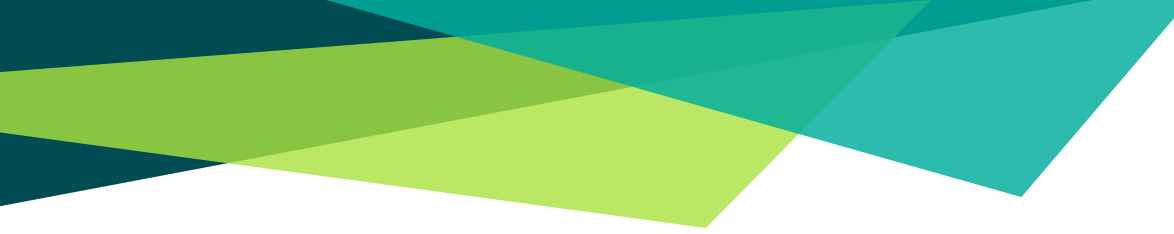

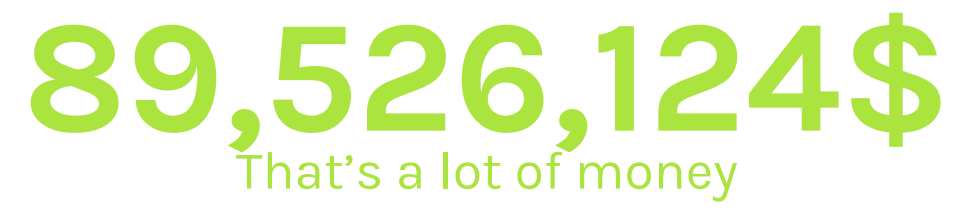

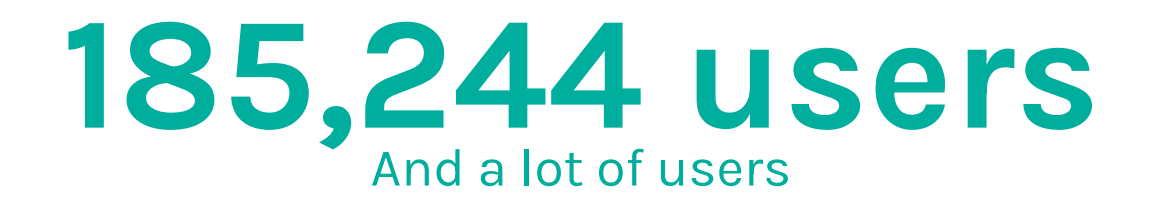

**100%** Total success!

### **Our process is easy**

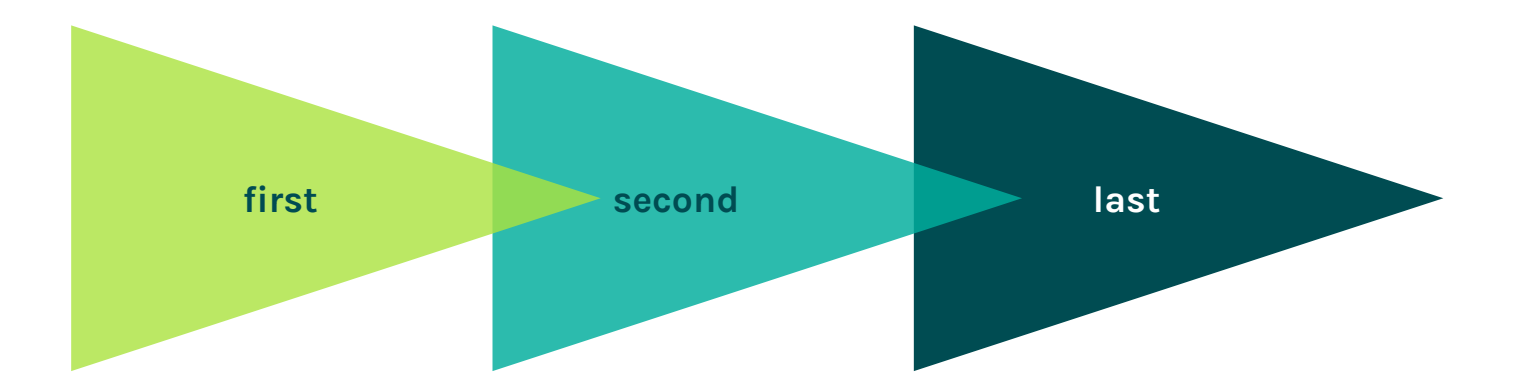

### **Let's review some concepts**

#### **Yellow**

Is the color of gold, butter and ripe lemons. In the spectrum of visible light, yellow is found between green and orange.

#### **Blue**

Is the colour of the clear sky and the deep sea. It is located between violet and green on the optical spectrum.

#### **Red**

Is the color of blood, and because of this it has historically been associated with sacrifice, danger and courage.

#### **Yellow**

Is the color of gold, butter and ripe lemons. In the spectrum of visible light, yellow is found between green and orange.

#### **Blue**

Is the colour of the clear sky and the deep sea. It is located between violet and green on the optical spectrum.

#### **Red**

Is the color of blood, and because of this it has historically been associated with sacrifice, danger and courage.

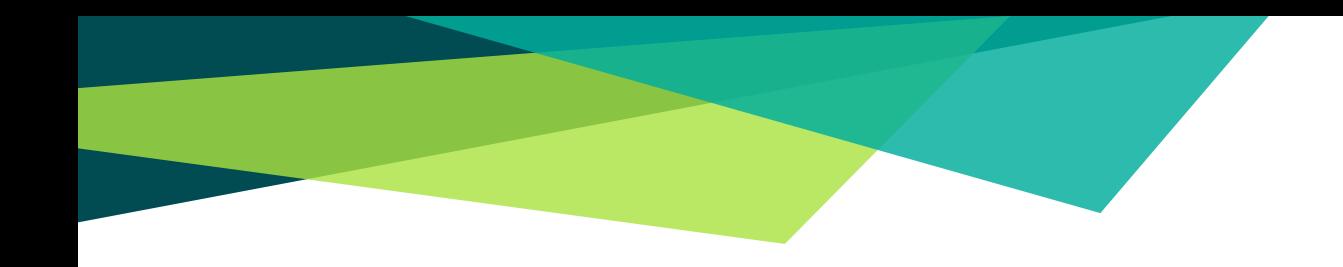

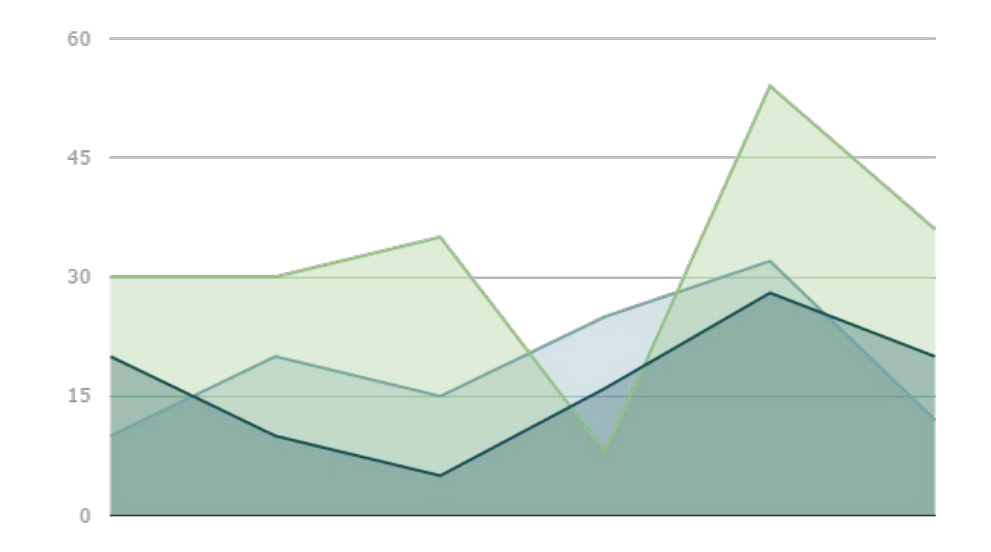

You can copy&paste graphs from Google Sheets

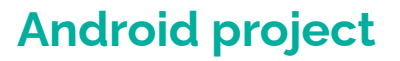

Show and explain your web, app or software projects using these gadget templates.

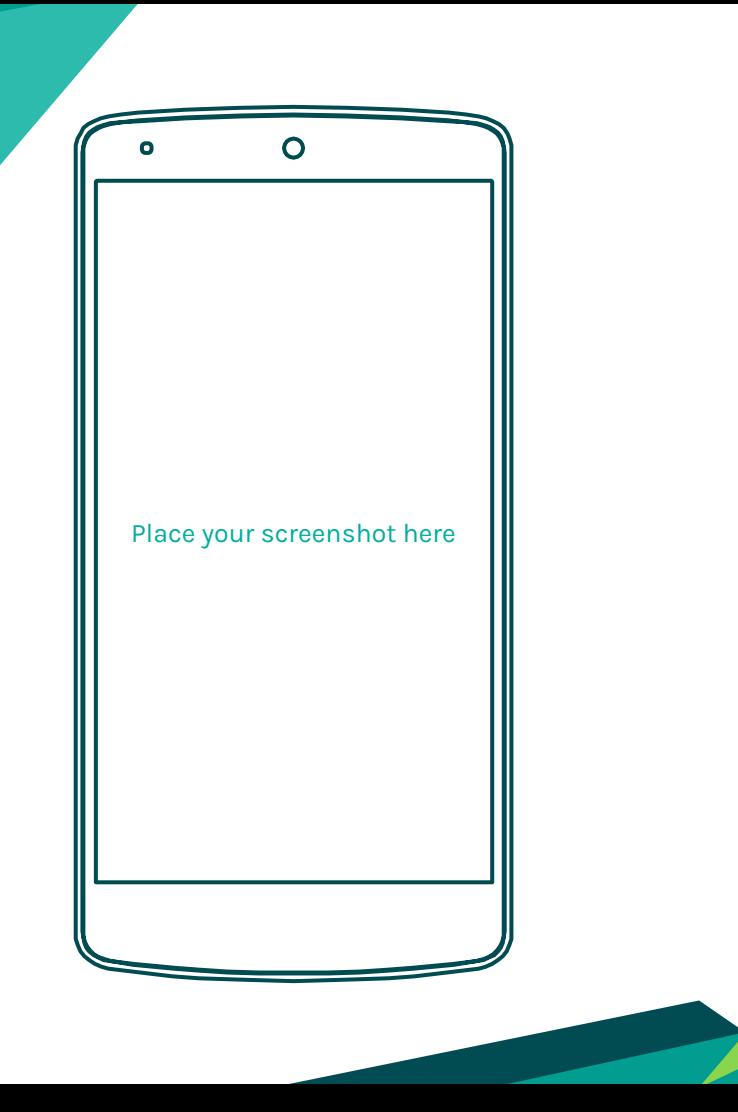

### **iPhone project**

Show and explain your web, app or software projects using these gadget templates.

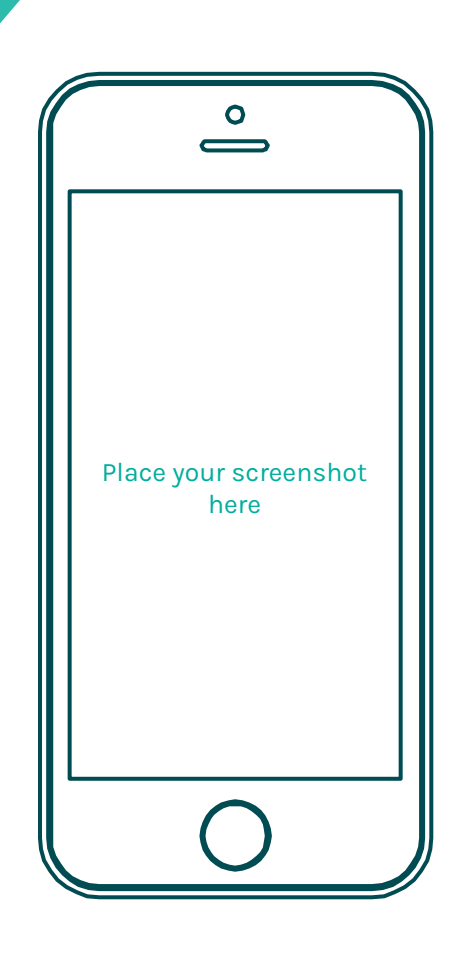

### **Tablet project**

Show and explain your web, app or software projects using these gadget templates.

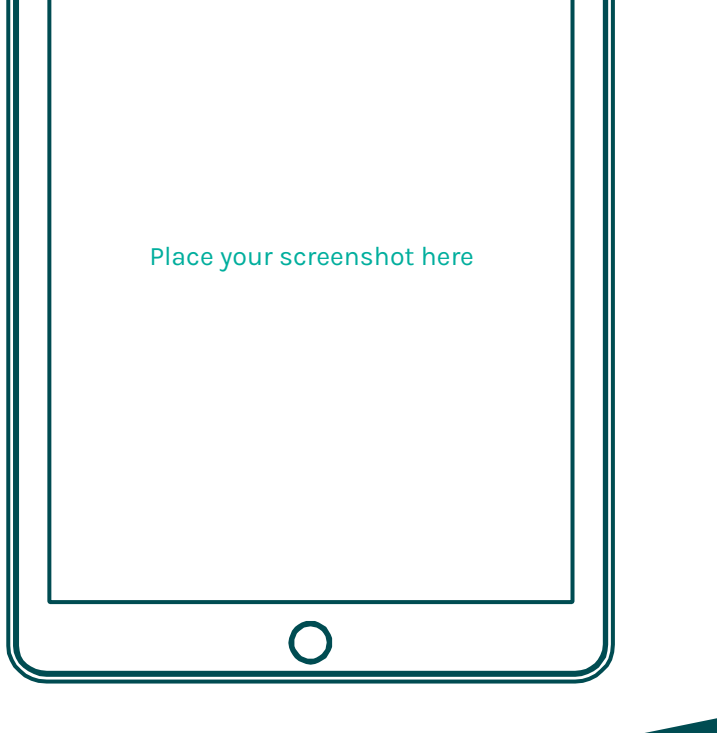

 $\bullet$ 

### **Desktop project**

Show and explain your web, app or software projects using these gadget templates.

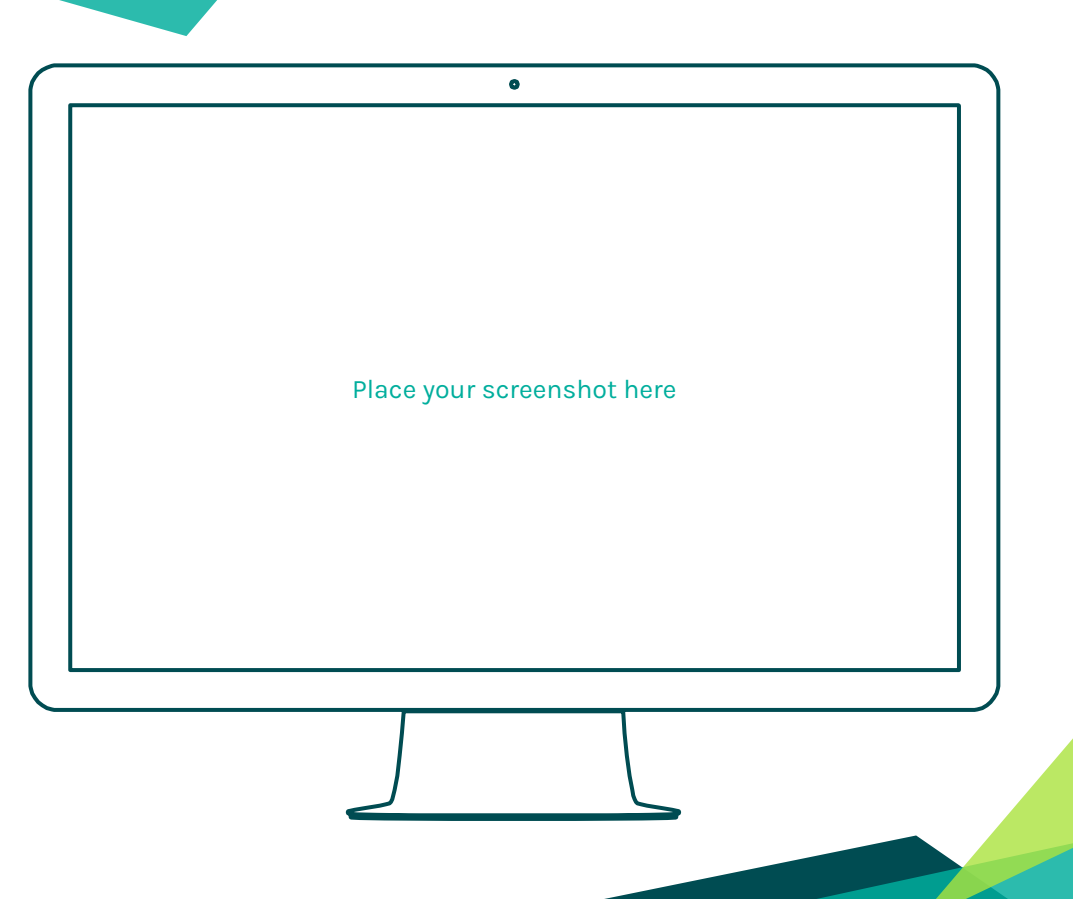

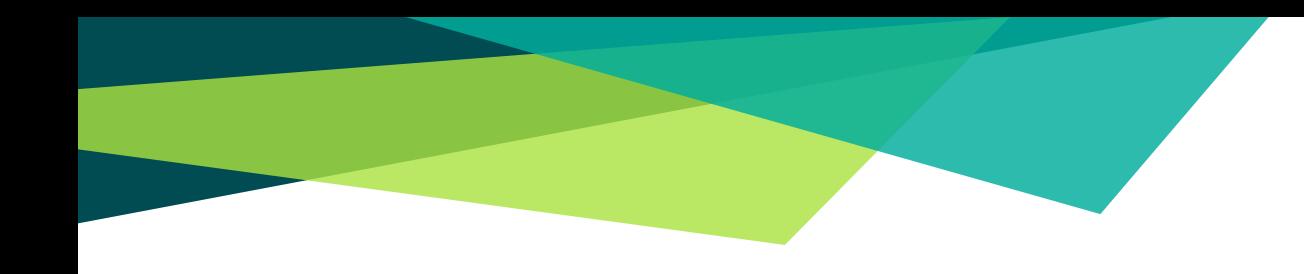

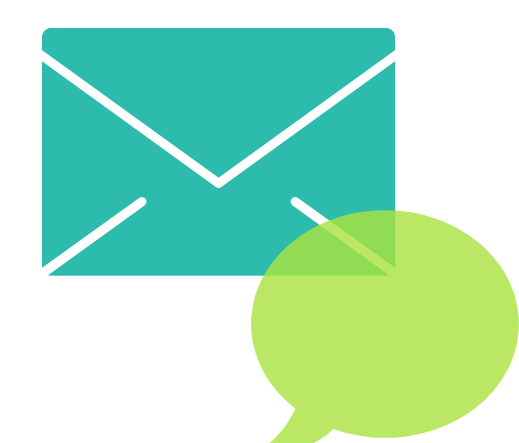

# **Thanks!**

# **Any questions?**

You can find me at @username & user@mail.me

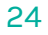

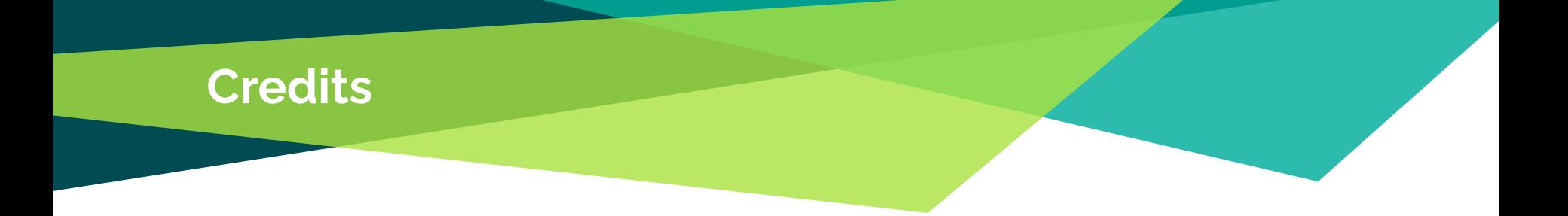

Special thanks to all the people who made and released these **awesome resources** for free:

- Presentation template by SlidesCarnival
- Photographs by Unsplash

### **Presentation design**

This presentation uses the following typographies and colors:

◆ Titles: **Raleway**

Body copy: Karla

You can download the fonts on these pages:

https://www.fontsquirrel.com/fonts/raleway

https://www.fontsquirrel.com/fonts/karla

Dark green **#004c52** / Aqua green **#00ae9d** / Lime green **#abe33f**

**You don't need to keep this slide in your presentation. It's only here to serve you as a design guide if you need to create new slides or download the fonts to edit the presentation in PowerPoint®**

# SCRLOWTASO **BEMOVOXJÖA** NR#XXFW@H **A O O O İ İ İ L IL Y** I Q Q Q & & A M **OEWECHLY 200 A & & Y A O O A X A 和工作X业自分产才资**

#### **SlidesCarnival icons are editable shapes**.

This means that you can:

- Resize them without losing quality.
- Change fill color and opacity.
- Change line color, width and style.

Isn't that nice? :)

Examples:

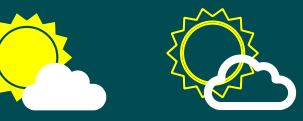

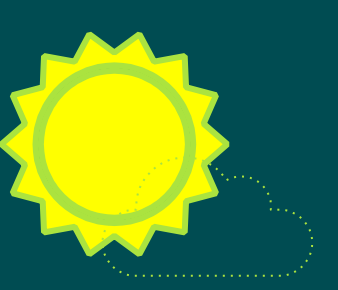

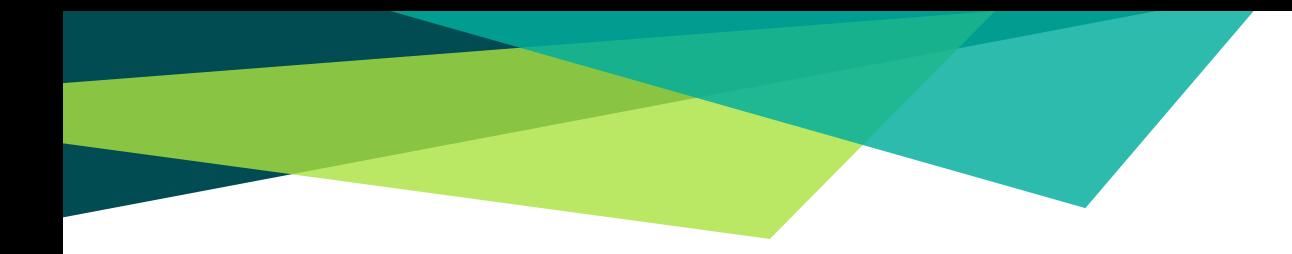

#### **Now you can use any emoji as an icon!**

And of course it resizes without losing quality and you can change the color.

How? Follow Google instructions https://twitter.com/googledocs/status/730087240156643328

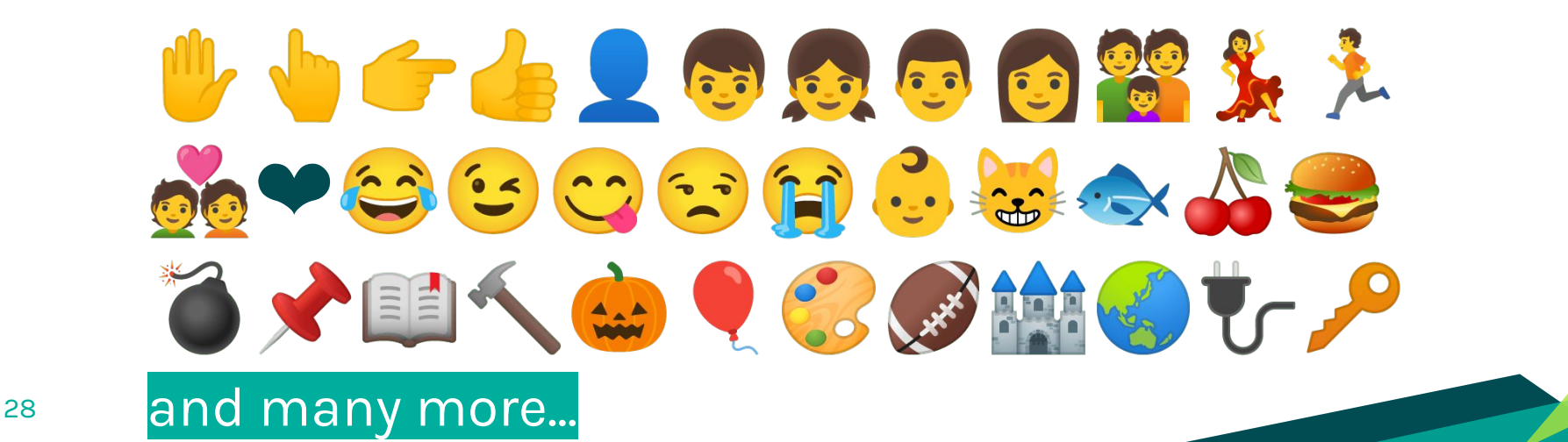